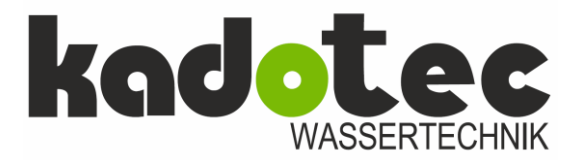

## **Produkt Datenblatt**

 $\overline{1}$ 

**Programmieren des WS 1 CI als Filterkopf / Meter (mit Ansaugen einer Regenerierlösung)**

#### **VOLUMENGESTEUERT**

### **SCHRITT 1. WAHL DER BERTRIEBSWEISE ( Enthärtung / Filtration )**

#### *NEXT und gleichzeitig für 3 Sekunden drücken*

Es erscheint auf der linken oberen Displayseite blinkend **SOFTENING** oder **FILTERING**.

Mit den Pfeiltasten das blinkende FILTERING wählen.

#### *NEXT und gleichzeitig für 3 Sekunden drücken*

**SCHRITT 2.** Es erscheint die Auswahl **25**, **32**, **38** oder **50**.

Wählen Sie für

- Ventil 1" die Einstellung 25
- Ventil 1,25" die Einstellung 32
- Ventil 1,5" die Einstellung 38
- Ventil 2"L die Einstellung 50.
- Die Einstellung gibt den Durchmesser in mm des Verteilerrohres an.

Die Taste NEXT drücken:

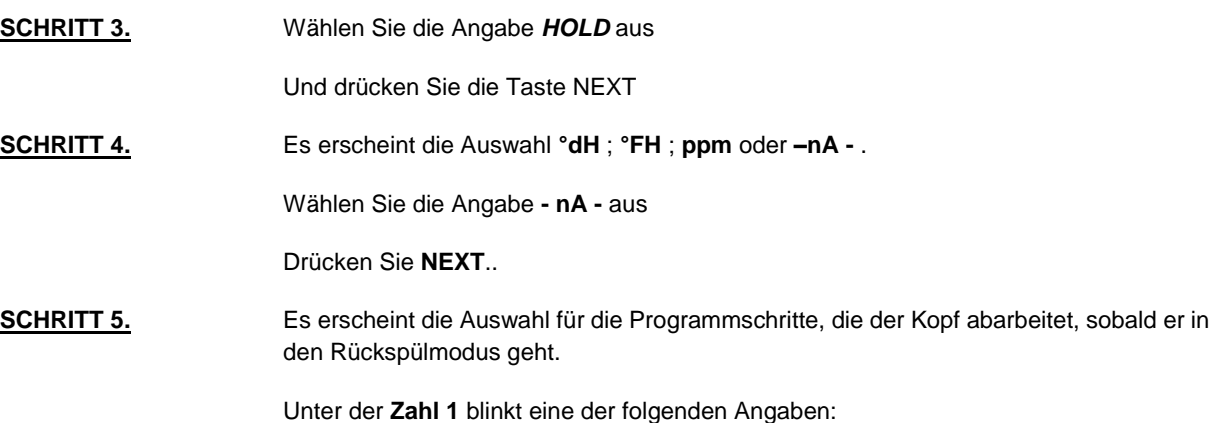

- **BACKWASH**
- FILL
- UP BRINE
- dn BRINE
- **RINSE**
- END

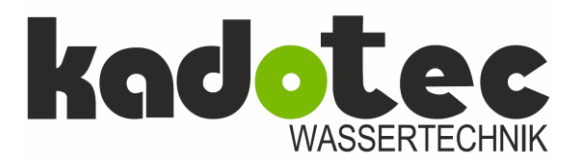

## **Produkt Datenblatt**

 $\overline{1}$ 

Wählen Sie mittels der  $\Delta$  oder  $\nabla$  Taste die einzelnen Angaben, bis das Wort BACKWASH unter der 1 erscheint und drücken NEXT.

Wählen Sie mittels der  $\Delta$  oder  $\nabla$  Taste die einzelnen Angaben, bis das Wort RINSE unter der 2 erscheint und drücken NEXT.

Wählen Sie mittels der  $\Delta$  oder  $\nabla$  Taste die einzelnen Angaben, bis das Wort BRINE DN unter der 3 erscheint und drücken NEXT.

Wählen Sie mittels der  $\Delta$  oder  $\nabla$  Taste die einzelnen Angaben bis das Wort RINSE unter der 4 erscheint und drücken NEXT.

Wählen Sie mittels der  $\Delta$  oder  $\nabla$  Taste die einzelnen Angaben, bis das Wort FILL unter der 5 erscheint und drücken NEXT.

Wählen Sie mittels der  $\Delta$  oder  $\nabla$  Taste die einzelnen Angaben bis das Wort END unter der 3 erscheint und drücken NEXT.

Die Anzeige springt nun auf die oberste Ebene zurück und es erscheint die Uhrzeit.

Nun haben wir dem Kopf die Befehle gegeben, welche Schritte er abarbeiten soll wenn das vorgegebene Wasservolumen erreicht ist und der Rückspül- und Regenerierprozess eingeleitet wird.

Nun müssen wir die Information geben, wie lange die einzelnen Schritte dauern sollen, bzw. wie viel Wasser er in den Behälter mit der Regenerierlösung einspeisen soll.

#### *NEXT und gleichzeitig für 3 Sekunden drücken*

Es erscheint die blinkende Angabe *FILTERING* 

Drücken Sie die Taste *NEXT*

**SCHRITT 6.** Es erscheint die Zahl 1 (für 1. Schritt), darunter das Wort BACKWASH und rechts im Display blinkt eine Zahl mit der Einheit **min** dahinter

> Wählen Sie nun mit den Pfeiltasten die Anzahl der Minuten aus, die die Rückspülung dauern soll, z.B. 15 min (oder länger)

Drücken Sie **NEXT**

**SCHRITT 7.** Es erscheint die Zahl 2 (für 2. Schritt), darunter rechts in der Ecke das Wort RINSE und rechts im Display blinkt eine Zahl mit der Einheit **min** dahinter

> Wählen Sie nun mit den Pfeiltasten die Anzahl der Minuten aus, die das langsame Filtrieren (Rinse) dauern soll.

Drücken Sie **NEXT**

### **SCHRITT 8.** Es erscheint die Zahl 3 (für 3. Schritt), darunter rechts in der Ecke das Wort BRINE DN und rechts im Display blinkt eine Zahl mit der Einheit **min** dahinter

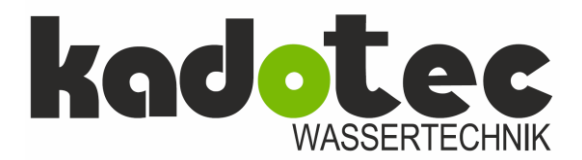

### **Produkt Datenblatt**

 $\overline{1}$ 

Wählen Sie nun mit den Pfeiltasten die Anzahl der Minuten aus, die das Ansaugen der Regenerierflüssigkeit (z.B. KMnO4) dauern soll.

#### Drücken Sie **NEXT**

**SCHRITT 9.** Es erscheint die Zahl 4 (für 4. Schritt), darunter rechts in der Ecke das Wort RINSE und rechts im Display blinkt eine Zahl mit der Einheit **min** dahinter

> Wählen Sie nun mit den Pfeiltasten die Anzahl der Minuten aus, die das langsame Filtrieren (Rinse) dauern soll.

Drücken Sie **NEXT**..

**SCHRITT 10.** Es erscheint die Zahl 5 (für 5. Schritt), darunter rechts in der Ecke das Wort **Fill** und rechts im Display blinkt eine Zahl mit der Einheit **LITER** dahinter

> Wählen Sie nun mit den Pfeiltasten die Anzahl der Liter aus, die in den Behälter nachgefüllt werden sollen um neue Regenerierlösung herzustellen.

Drücken Sie **NEXT**..

**SCHRITT 11.** Es erscheint links im Display die Angabe **SET REGEN** und rechts entweder das Wort **oFF** oder eine **Kubikmeteranzahl**.

> Zeigt das Display das Wort – oFF – drücken Sie die Pfeiltaste  $\Delta$  und geben von 0,02 m3 kommend die gewünschte Wassermenge ein, nach der die Anlage Rückspülen soll**. Es können maximal 2000 m3 eingegeben werden.**

> Drücken Sie von der Angabe - oFF – kommend die Taste ∇, läuft die Angabe von 2000 m3 abwärts bis zu der gewünschten Wassermenge.

Drücken Sie **NEXT**..

**SCHRITT 12.** Es erscheint links im Display die Angabe SET TIME REGEN und rechts entweder - **on 0**, **normal on 0** oder **normal**

> Mit dieser Auswahl können Sie festlegen, ob die Rückspülung sofort nach Ablauf der eingestellten Wassermenge in die Rückspülung übergeht – **REGEN on 0**

> Oder ob nach Ablauf der eingestellten Wassermenge zu der von Ihnen fest eingestellten Tageszeit (z.B. morgens um 2:00 Uhr) die Rückspülung durchgeführt wird . **NORMAL**  (Zeitvorrangschaltung)

> Oder die Rückspülung erfolgt zur voreingestellten Zeit, wenn die Anzahl der Tage zwischen den Rückspülungen erreicht ist, oder sofort nach 10 Minuten wenn kein Wasser verbraucht wird und die Wassermenge den voreingestellten Wert erreicht hat – **REGEN NORMAL on 0**

Wählen Sie eine der Einstellungen aus und

drücken Sie **NEXT**..

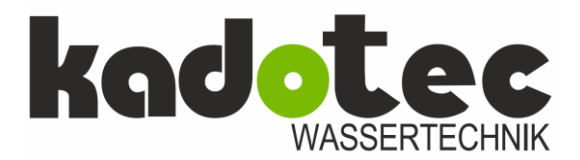

## **Produkt Datenblatt**

 $\overline{1}$ 

### *NEXT und gleichzeitig für 3 Sekunden drücken*

Es erscheint die Angabe *SET HARDNESS nA (gewählt in Schritt 4 )*

Drücken Sie die Taste *NEXT*

**SCHRITT 13.** Es erscheint links im Display die Angabe SET REGEN DAY und rechts im Display blinkt eine Zahl.

> Hier stellen Sie die Anzahl der Tage ein, die die Anlage längsten warten soll, bis die Rückspülung, unabhängig vom Wasserverbrauch, eingeleitet werden soll.

Drücken Sie die Taste *NEXT*

Es erscheint links im Display die Angabe SET TIME REGEN und rechts im Display blinkt eine Zahl.

Hier geben Sie die Uhrzeit ein, zu der die Anlage rückspülen soll, falls Sie im vorherigen Schritt **nicht** die Einstellung **REGEN on 0** gewählt haben, was eine sofortige Rückspülung ohne Zeitvorrangschaltung bedeuten würde.

Die Anzeige springt nun auf die oberste Ebene zurück und es erscheint die Uhrzeit. Die Programmierung ist abgeschlossen. Durch Drücken der NEXT Taste kann man nun zum Momentandurchfluss und zur Angabe springen, wie viel Kubikmeter noch bis zur nächsten Regeneration verbleiben.